# 第四章 **M** 文件和程序设计

# **4.1** 程序控制语句

# **4.1.1** 分支控制

分支控制语句有 if 和 switch 两种语句

#### **1. if** 结构

if expression

commands

end

【说明】:当表达式 expression 的值为真,则执行 commands 语句组,否则跳过 commands 语句组, 执行 end 之后的语句。

### **2. if-else** 结构

if expression

commands1

else

commands2

end

【说明】:如果表达式 expression 的值为真,则执行语句组 commands1,然后跳过语句组 commands2 向下执行;若表达式 expression 的值为假, 则跳过语句组 commands1 而执行语句组 commands2。

### **3. if-elseif-else** 结构

```
if expression_1 
    commands_1 
elseif expression_2 
     commands_2 
     …… 
elseif expression_n 
      commands_n
```
else

commands\_el

end

【说明】: 如果表达式 expression\_1 的值为真, 则执行语句组 commands\_1, 若表达式 expressions\_1 的值为假,则判断 expression 2 的值,若为真,则执行语句组 commands 2, 否则向下继续判断表达式。 如果所有表达式都为假,则执行语句组 commands\_el。

例 4.1.1 有分段函数  $f(x) = \left\{ e^{-x} \right.$  -1≤ x≤1, 编程输入 x 的值,计算并显示函数值。  $3x + 4$   $x < -1$  $\begin{cases} \sin x + \cos x & x > 1 \end{cases}$  $f(x) = \begin{cases} e^{-x} & -1 \leq x \end{cases}$  $\begin{cases} 3x + 4 & x <$ 

解: 运行下面语句, 输入 x 的值, 观察运行结果

```
x=input('请输入自变量值: ');
```
**if x<-1** 

```
 str='3x+4'; 
     y=3*x+4; 
elseif x<=1 
      str='exp(-x)'; 
      y=exp(-x); 
else 
     str='sin(x)+cos(x);
     y=sin(x)+cos(x);end 
disp([str,blanks(4),num2str(y)])
```
#### **4. switch-case** 结构

switch exp\_const

 case value\_1 commands\_1

case value\_2

commands\_2

┅

case value\_n

commands\_n

otherwise

commands\_ow

end

【说明】

1. 表达式 exp\_const 的值和哪一个 case 语句后的值相等,就执行那个 case 语句下的语句组。如果 exp\_const 和所有值都不相等, 就执行 otherwise 后的语句组 commands\_ow。

2. switch 后的 exp\_const 表达式可以为标量或者字符串。对于标量形式, 用关系运算符 "=="比较, 对于字符串形式,用函数 strcmp 比较。

3. case 语句后的 value\_n 值可以是标量、字符串, 也可以是细胞数组。如果是细胞数组, MATLAB 会把表达式 exp\_const 的值和细胞数组中的每个元素比较,只要有一个元素和 exp\_const 值相同, 比较结果 就为相等。

### **4.1.2** 循环控制

**1. for** 循环

for x=Array commands

end

【说明】:x 称为循环变量, commands 称为循环体。循环的执行步骤是: 循环变量从左到右依次取 Array 数组的一列,每取一列就执行一次循环体,循环体被执行的次数为 Array 的列数。for 循环一般用于循环次 数已知的程序流程控制。

**2. while** 循环

while expression

commands

end

【说明】:先判断表达式 expression 的值,如果其值为真,则执行 commands 循环体;执行完循环体后, 继续判断表达式 expression 的值, 直到表达式 expression 的值为假, 结束循环。while 循环通常用在循环次 数未知的情况下,而且要在循环体修改循环表达式的值,否则容易造成死循环。

**3. break** 

从循环体中跳出,并使循环结束。

例 **4.1.2** 输入物品的标签号码,显示物品的种类。其中标签号码为 1、5、7 的物品为食品,号码为 10 到 19 的物品为办公用品, 号码为 20、24、28 的为音像制品。要求不断从键盘输入标签号码, 输入一个号 码显示一次物品种类,输入错误号码要给出提示,输入号码 0 则结束输入。

解:运行下列语句,输入标签号码,观察运行结果。

```
 code1= [{1},{5},{7}]; code3=[{20},{24},{28}]; %构造细胞数组,分类编号
 for i=10:19 
     code2{i}=i; 
 end 
while 1 
    a=input('输入标签号码: '); 
     switch a 
         case code1 
             disp('食品'); 
         case code2 
             disp('办公用品'); 
         case code3 
             disp('音像制品'); 
         case 0 %输入为 0,退出循环
             break; 
         otherwise 
             disp('错误代码'); 
     end 
 end
```
# **4.1.3** 异常检测

MATLAB 有异常处理机制, 即可以检测某些语句的执行是否正确, 如果发生运行错误, MATLAB 的 异常处理机制会捕捉到这个错误,并跳转到用户指定的错误处理程序。异常处理是通过 try-catch 语句实现 的,其语法如下:

**try** 

 **commands1 catch** 

 **handles** 

**end** 

【说明】: 执行语句组 commands 1, 当语句组 commands 1 执行发生错误时, 跳转到错误处理语句组 handles。

例 **4.1.3** 运行下列语句,理解异常处理机制。

```
A=[1,1];B=[1,1]; 
try 
     C=A*B;
```
**catch** 

```
disp('矩阵乘法错误');
```
**C=[];** 

**end lasterr**  矩阵乘法错误  $ans =$ Error using  $==$  mtimes Inner matrix dimensions must agree.

# **4.1.4** 人机交互控制

#### **1. input**

```
【调用格式】
```

```
v=input('message') 将用户键入的内容赋给变量 v,messages 是显示信息
v=input('message', 's') 将用户键入的内容作为字符串赋给变量 v
```
**2. keyboard** 

从键盘读入多个 MATLAB 指令,直到用户输入 return 指令才返回。

### **3. yesinput**

【调用格式】

### **v=yesinput('Prompt', default, possible)**

【说明】Prompt 是显示在屏幕上的提示信息;default 是缺省值,即如果没有键盘输入时变量 v 赋值为 default; possible 是变量 v 可能接受的值。

#### **4. pause**

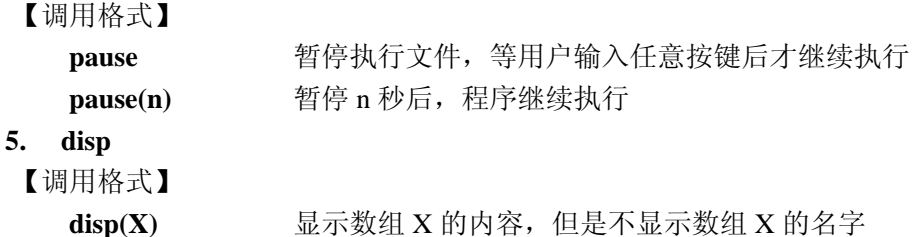

### **4.1.5** 其他程序流控制语句

**1.** 返回指令

**return** 强制结束函数或者命令的调用,将控制权交给主调函数或者命令窗口。

```
2. 出错处理
   error('message') 显示出错信息 message,中止程序运行
   errortrap between 发生错误后,程序继续执行或退出的状态切换
   lasterr National 显示 MATLAB 给出的最新的出错信息,并中止程序运行
3. 警告处理
```
**warning('message')** 显示警告信息 message,程序继续运行 lastwarn **显示 MATLAB 最新给出的警告信息,程序自动运行** 

# **4.2** 命令文件和函数文件

 用户可以在MATLAB命令窗口输入并运行MATLAB的指令,这种方法适合于指令较少、不复杂且不经 常被修改、运行的情况下。如果需要编写复杂的程序,需要大量、复杂的指令才能实现,直接在命令窗口

输入指令的方法十分不方便。用户可以把需要运行的MATLAB指令保存在一个以".m"为扩展名的文件中, 通过在命令窗口键入这个文件的名字来运行文件中的MATLAB指令,我们称这些文件为m文件。按照m文 件的组成和特点,可以分为命令文件和函数文件。

# **4.2.1** 命令文件

有关命令文件的描述如下:

(1) 命令文件没有输入参数也没有输出参数,只是一些 MATLAB 命令和函数的组合。

(2) 命令文件可以操作基本工作空间(Base Workspace)的变量,也可以生成新的变量。命令文件执 行结束后新变量将保存在基本工作空间中,不会被自动清除。

(3) 命令文件是用".m"为扩展名的文件,只要命令文件在搜索路径上,在命令窗口键入文件名就可 以运行命令文件。

例 **4.2.1** 编写命令文件 test\_com.m,用于求解小于 1000 且为 2 的整数次幂的正整数。

解:按照如下步骤编写并运行命令文件

(1) 选择命令窗口的【File|New|M-File】菜单项,会调出文件编辑窗口

(2) 在文件编辑窗口中键入如下的 MATLAB 语句

```
%test_com.m 
F(1)=2;
k=1:
while F(k) <1000
     F(k+1) = 2*F(k);
     k=k+1:
 end 
F(\text{end}) = \lceil \rceil:
```
 $k=k-1$ :

- (3) 建立"C:\work"子目录,将新编辑的文件保存为"C:\work\ test\_com.m"。
- (4) 选择【File】|Set Path】菜单,弹出路径设置对话框,加入刚刚建立的"C:\work"路径到 所有搜索路径的最前端。
- (5) 在命令窗口里面键入如下指令,就可以得到以下的运行结果。

```
>> clear
>> test_com
\gg F, k
F = 2 4 8 16 32 64 128 256 512 
k =\overline{q}
```
# **4.2.2** 函数文件

函数文件比命令文件更加灵活,它能够更好地实现复杂问题的功能模块划分。函数文件如同一个"黑 箱子",调用者仅仅需要把输入变量传递给函数,就会得到函数的输出变量,即函数的运行结果。对函数 文件有如下的描述:

- 1. 函数文件要在第一行用 function 关键字来显式定义;
- 2. 函数文件有输入变量和输出变量;
- 3. 函数文件的名字和第一行所定义的函数名相同;

4. 可以用比函数定义中数目少的输入变量和输出变量来调用函数;

5. 函数文件内部定义的变量属于临时变量,只有函数运行期间才被生成,函数运行结束后,这些临 时变量会被 MATLAB 系统自动删除。

### **4.2.3** 函数文件的组成

MATLAB 的函数 M 文件通常由以下几个部分组成:

#### **1.** 函数定义行

函数 M 文件的第一行用关键字"function"把 M 文件定义为一个函数, 指定函数的名字, 同时定义了 函数的输入变量和输出变量。输入变量的定义用圆括号(),如果有多个输入变量则用逗号分隔;输出变 量的定义用中括号[], 如果有多个输出变量则用逗号分隔。

### **2. H1** 行

所谓 H1 行指帮助文本的第一行,它紧跟在定义行之后并以"%"符号开头,用于概括说明函数的功能。 在命令窗口用 lookfor 命令时将显示函数的 H1 行。

#### **3.** 函数帮助文本

帮助文本指位于 H1 行之后函数体之前的说明文本,它同样以"%"符号开头,一般用来比较详细地介 绍函数的功能、用法以及函数的修改记录。在命令窗口用 help 命令时将显示函数的 H1 行和所有帮助文本。

#### **4.** 函数体

是函数的主体部分,函数的功能是通过函数体实现的。函数体可以包括所有的 MATLAB 合法命令、 函数和流程控制语句。

#### **5.** 注释

除了函数开始处独立的帮助文本外,还可以在函数体中添加对语句的注释。注释必须以"%"符号开 头, MATLAB 在解释执行 M 文件时把每一行中"%"后面的全部内容作为注释不进行解释执行。编程时要 对关键的语句或者变量写注释,便于程序的阅读和维护。

例 4.2.2 编写函数文件求  $f(n) = 1 + 2 + ... + n$ 。

解:按如下步骤操作编写函数文件,并测试函数文件。

(1)新建 m 文件,在文件编辑器中键入如下内容:

#### **function [f]=Addn(n)**

%计算 1+2+…+n

%输入变量:n 累加次数

%输出变量:f 计算结果

 **x=1:n;** 

**f**=sum(x); **blue %sum 为求和函数** 

(2)将文件保存为"C:\work\Addn.m"

(3)在命令窗口中输入下列指令,测试函数文件。

```
\ggs=Addn(3)
```
 $s =$ 

6

```
>> help Addn
```

```
 计算 1+2+…+n
```
输入变量:n 最后一个累加数值

```
 输出变量:f 计算结果
```
### **4.2.4** 函数的输入和输出变量

### **1.** 输入变量和输出变量的检测

MATLAB 提供了检测输入变量和输出变量的函数,其格式和功能如下:

n = nargin **harmalica process** 用于函数内, 返回实际输入变量的个数

- **n = nargin('fun')** 获取 fun 函数的声明的输入变量个数
- n = nargout 用于函数体, 返回实际输出变量的个数
- **n** = nargout('fun') 赛取 fun 函数的声明的输出变量个数

**vname=inputname(n)** 用于函数内,返回第 n 个输入变量的实际调用变量名字

### **2.** 数目可变的输入变量和输出变量

 MATLAB 支持输入变量和输出变量数目可变的函数。用户可以使用 MATLAB 提供的两个指令来自己 编写参数数目可变的函数。

【调用格式】

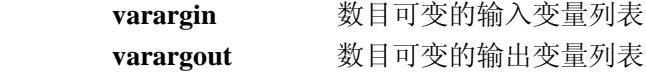

【说明】

1. 编写参数数目可变的函数时,函数定义行的"数目可变的变量"要放在"普通变量"之后。

2. varargin 的工作过程:

(1) varargin 是一个细胞数组,里面放置的是"数目可变的输入变量"。

(2) 函数被调用时,输入变量的传递规则是:实际输入变量依次逐个传递给函数定义的输入变量 列表中的"普通输入变量";然后把剩余的实际输入变量依次传递给 varargin 细胞数组中的细胞。

(3) varargin 细胞数组中的细胞作为一个"普通输入变量"来使用。

3. varargout 的工作过程和 varargin 类似, 只是其对应的是函数的输出变量。

例 **4.2.3** 用参数可变的方法定义一个绘制圆环的函数。其中第一个输入变量为基圆半径,是必选的参 数;第二个输入变量为内圆半径,为可选参数;还可以输入可选的图形属性控制字符串。如果有输出变量, 则不画图,只返回绘图数据;如果没有输出变量,则绘制图形。

解:(1)编写 DrawRing.m 文件,文件内容如下:

### function varargout=DrawRing(r, varargin)

%绘制圆环

%调用格式:

```
% [x1, y1, x2, y2] = DrawRing(r, r2, 'PropertyName1', 'PropertyValue1', ...)
```
%输入变量:

% r 基圆半径(必须的输入变量)

```
% r2 内圆半径(可以省略)
```
% PropertyName1 指定绘图属性名称(可以省略,也可以设置多组属性)

% PropertyValue1 指定绘图属性 PropertyValue1 的取值

%输出变量:

- % (1)无输出时,绘制圆或者圆环
- % (2)有输出时,不绘图

%  $(x1, y1)$ 和 $(x2, y2)$ 分别为基圆和内圆的坐标点

vin=length(varargin);

```
Nin=vin+1;
```
error(nargchk(1, Nin, nargin));

if nargout>6

```
error('输出变量数目超过了函数定义'):
```

```
end 
t=0:2*pi/50:2*pi; 
x=r*exp(i*t);if nargout==0 
    switch Nin 
       case 1 
          plot(x, 'b'); 
       case 2 
         r2=varargin{1};
         x2=r2*exp(i*t); plot(x, 'b'); hold on; plot(x2, 'b'); hold off; 
       otherwise 
         r2=varargin{1};
         x2=r2*exp(i*t);plot(x, varargin\{2:\text{end}\}\); hold on;
         plot(x2, varargin{2:end});hold off;
    end 
    axis image 
else 
   varargout {1}=real(x); varargout {2}=image(x);
   varargout \{3\}=[]; varargout \{4\}=[];
    if Nin>1 
       r2=varargin{1}; 
      x2=r2*exp(i*t);varargout{3}=real(x2); varargout{4}=image(x2);
    end 
end 
(2)在命令窗口输入下面语句,测试 DrawRing 函数,绘图结果如图 4.2.1 所示。 
\gg clear
\gg r1=4; r2=3;
\geq subplot(1,3,1); DrawRing(r1,r2);
>> subplot(1,3,2); DrawRing(r1,r2, 'r-o');
>> subplot(1,3,3); DrawRing(r1,r2, 'LineWidth',5, 'Color',[1,0.3,1]);
```
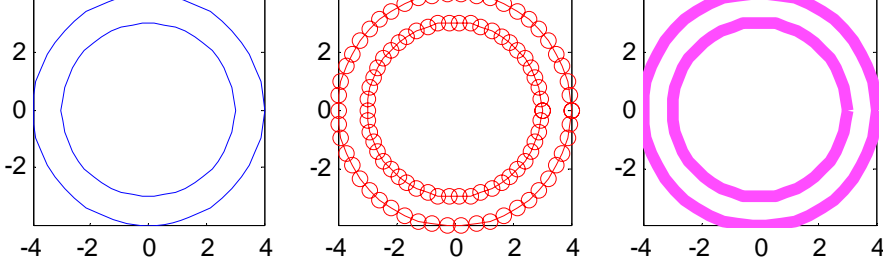

图 4.2.1 DrawRing 绘图结果

# **4.2.5** 有关工作空间

 **1.** 工作空间

有了函数文件后,工组空间会变得复杂起来。MATLAB 将工作空间分成 2 类:

(1) 基本工作空间

基本工作空间是 MATLAB 启动后自动创建的,只有关闭了 MATLAB 后基本工作空间才会被删除。

(2) 函数工作空间

函数工作空间是函数文件运行时自动创建的工作空间,函数工作空间是临时的,当函数运行完毕后, 函数工作空间会被系统自动撤销。函数工作空间内保存了函数内部定义或者运算生成的临时变量,这些临 时变量在函数执行完成后就不会存在了。

#### **2.** 局部变量和全局变量

(1) 局部变量

存在于函数工作空间的临时变量(即函数内部定义的变量)称为局部变量。局部变量只能被定义它的 函数使用。

在函数的定义中,其输入变量和输出变量就是局部变量,即函数的输入变量和输出变量只能在本函数 内部被使用。

(2) 全局变量

通过 global 关键字可以定义全局变量。全局变量可以被所有工作空间共享,即所有工作空间都可以访 问全局变量,但是前提是使用之前要先在工作空间内用 global 关键字声明全局变量。建议在函数的开始处 定义或声明全局变量,全局变量的名字一般采用大写字母命名。

### **3.** 跨工作空间的变量赋值

有些时候我们需要跨工作空间给变量赋值,MATLAB 提供了相关的函数。

【调用格式】

**assignin('ws', 'var', val)** 

【说明】: 把当前工作空间的变量 val 赋值给'ws'工作空间的名为'var'的变量。

其中,'ws'可以取: 'base' 表示基本工作空间 'caller' 表示主调函数工作空间

### **4.2.6** 子函数和私有函数

如果一个项目比较复杂,就需要编写大量的函数文件,这些函数文件通常都是该工程中专用的,其他 程序很少会用到。我们应该限制这些自编函数可以被调用的范围,避免在 MATLAB 基本工作空间中出现 过多的标识符,尽量避免在一个工作空间内出现同名函数。为了限制函数的使用范围,MATLAB 支持子函 数和私有函数。

 **1.**子函数

 MATLAB 允许一个函数文件内定义多个函数。其中,第一个定义的函数称为主函数,其他的函数称为 子函数。关于主函数和子函数的描述如下:

- (1) 每个文件的第一行定义的是主函数;
- (2) 只有主函数可以被其他程序调用;
- (3) 函数文件的名字必须和主函数相同;
- (4) 子函数只能被处在同一个文件中的主函数或者其他子函数调用;
- (5) 主函数和各个子函数的工作空间是彼此独立的,即每个函数拥有自己独立的工作空间。

#### **2.**私有函数

私有函数是在函数 M 文件所在目录的 private 子目录中的函数 M 文件,其性质如下:

(1) 私有函数只能被 private 的直接父目录中定义的 M 文件调用,其他目录的 M 文件或者命令窗口无

权调用私有函数。

```
(2) 私有函数的定义和构成与普通函数相同。
例 4.3.2 编写函数文件求 1
                      (n) = \sum_{k=1}^{n} k! = 1! + 2! + ... + n!k
                     f(n) = \sum k=\sum_{k=1} k! = 1! + 2! + ... + n!解:(1)编辑文件 AddJc.m 的内容如下
   function r=AddJc(n)%AddJc.m 函数 AddJc(n)求 1 到 n 的阶乘的和
    % n 为输入参数,Jc 为子函数 
   r=0: k=1:
    while k<=n 
       r=r+Jc(k):
       k=k+1:
    end
    function s=Jc(m) 
    %Jc(m)求解 m 的阶乘,是文件内部函数(子函数) 
    s=1; k=1; 
    while k<=m 
        s=s*k; 
       k=k+1:
     end
    (2)在命令窗口输入如下语句测试函数
   >> clear
   >> r=AddJc(5)
   r = 153
```
# **4.3** 字符串的求值

MATLAB 提供了字符串求值的函数,利用这些函数,可以用字符串构造 MATLAB 的函数和命令,并 运行这些字符串命令。

# **4.3.1** 字符串表达式计算

```
【调用格式】 
   y=eval('expression') 计算字符串表达式 expression
    [a1, a2, ...] = eval('function(b1, b2, ...) ') 计算函数调用的字符串表达式
【说明】eval 的输入变量只能是字符串
例 4.3.1 表达式字符串的计算。
解:运行下列语句,观察执行结果。
    clear 
   x=0.4; 
    cmd=['y=x*eye(3), z=sin(x/2)+cos(x)']; 
   eval(cmd); 
   who 
   y =
```

```
0.4000 0 0
             0 0.4000 0 
             0 0 0.4000 
   z = 1.1197 
   Your variables are:
     cmd x y z
例 4.3.2 eval 和函数调用
解:运行下列语句,观察执行结果。
x=0:2*pi/50:2*pi; 
eval('plot(x,sin(x), ''r'',x,cos(x), ''b: '')'); %相当于运行 plot(x,sin(x), 'r',x,cos(x), 'b: ')
 y=eval('2*sin(x).*cos(x)'); 
 figure 
plot(x,y);
```
# **4.3.2** 字符串函数计算

【调用格式】

 **[y1, y2, ...] = feval('function', x1, ..., xn)** 

【说明】

(1) 'function'只能是函数名,不能是表达式字符串。

(2) x1、x2 等是调用函数'function'的输入变量,即函数的自变量值。

(3) y1、y2 等是函数的输出变量,即函数的返回值。

例 **4.3.3** feval 的使用方法。

```
解:执行下列语句,观察程序的运行结果
```
**x=0:2\*pi/50:2\*pi;** 

```
feval('plot', x, sin(x), 'r', x, cos(x), 'b:'); %相当于运行 plot(x,sin(x), 'r',x,cos(x), 'b: ')
```
### **4.3.3** 内联函数

用户可以用 M 文件来建立函数,函数的功能可以很复杂,函数的输出变量也可以有多个。对于简单的 数学表达式,用 M 文件来建立函数就显得不够方便。MATLAB 提供了内联函数的功能,内联函数可以将 表达式转换为函数。内联函数是 MATLAB 面向对象的一个类,其类型名为 inline。

#### **1.**内联函数的建立

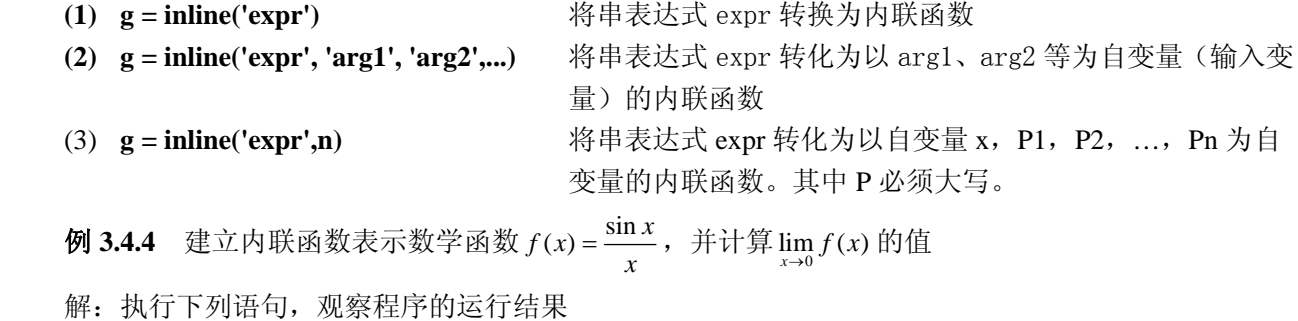

>>**f=inline('sin(x)/x')** %建立内联函数 f(x)=sin(x)/x

 $f =$ 

Inline function:

```
f(x) = \sin(x)/x>> f(0) b c h 1 h 6 w s h s h s h s h s h s h s h s h s h s h s h s h s h s h s h s h s h s h s h s h s h s h s h
Warning: Divide by zero. 
> In inlineeval at 13 
   In inline.subsref at 25 
ans = NaN 
>> f(eps) bookly beps 为浮点数的精度, 可以当作是无穷小的数值
ans = 1 
例 3.4.5 阅读下列程序代码,了解 inline 的使用方法。
>> g = inline('sin(alpha*x)','x','alpha')
g = Inline function: 
     g(x,alpha) = \sin(\alpha)>> g1=inline('a*sin(x(1))*cos(x(2))', 'a','x') %自变量为向量,函数值为标量
g1 = Inline function: 
     g1(a,x) = a^*sin(x(1))^*cos(x(2))>> g1(1,[pi/4,pi/4]) 
ans = 0.5000 
%自变量为向量,函数值为向量
>> g3=inline('[sin(x(1));cos(x(2));sqrt(x(1).^2+x(2).^2)]')
g3 = Inline function: 
     g3(x) = [\sin(x(1));\cos(x(2));\sqrt{(x(1)}..^2+x(2)}.^2)]>> g3([3,4])
ans = 0.1411 
    -0.6536 
     5.0000 
>> g4=inline('sqrt(x^2+P1^2+P2^2)',2) %inline 的第三种格式的使用
g4 = Inline function: 
     g4(x, P1, P2) = sqrt(x^2+P1^2+P2^2)>> g4(1,3,5)
ans = 5.9161 
>> feval(g4,1,3,5)              %内联函数可以通过 feval 计算求值
ans = 5.9161 
2. 和内联函数有关的函数
    class(fun) %获取内联函数的数据类型
    char(fun) %获取内联函数的计算公式字符串
    argnames(fun) %获取内联函数的输入变量名字
```

```
vectorize(fun) %使内联函数具有数组运算规则
例 3.4.5 阅读下列程序代码,了解和内联函数相关的函数的使用方法。
>> fun=inline('x^2+y^2')
fun = Inline function: 
    fun(x,y) = x^2+y^2>> class(fun)
ans =inline 
>> str=char(fun)
str =x^2+y^2>> class(str)
ans =char 
>> argnames(fun)
ans = 'x' 
    'y' 
>> fv=vectorize(fun) %把内联函数 fun 转化为具有数组运算的内联函数 fv 
f_v = Inline function: 
    f_v(x,y) = x.^2+y.^2>> x=[1,2;3,4];
>> y=[1,0;0,1];
>> fun(x,y) %矩阵运算规则的运算
ans = 8 10 
    15 23 
>> fv(x,y) %数组运算规则的运算
ans = 2 4 
     9 17
```
# **4.4** 程序性能优化

MATLAB 语言是解释执行的语言,其优点是编程简单、使用方便,但其缺点是程序执行速度缓慢,执 行效率低下。对于复杂的程序,程序员要考虑程序性能的优化,让应用程序既能够完成预期的功能,又具 有较快的运行速度和较高的执行效率。本节介绍程序性能的优化方法,包括源代码的优化和使用 MATLAB 提供的程序加速功能。

# **4.4.1** 源代码级的优化

有些编程方法有助于提供 M 文件的运行速度,而且效果会比较明显。

### **1.** 循环的向量化

MATLAB 的运算功能是针对向量的, 因此尽量少使用 for 循环和 while 循环, 用向量化的数组代替单 个元素的循环运算,即循环的向量化。循环的向量化不但能缩短源代码的长度,还能加快程序的运行速度, 提高程序的执行效率。

例 **4.4.1** 求 log(n)在 n 从 1 到 100 之间的值,n 为整数。

```
 %一般循环编程
```
 for k=1:100  $y(k)=log10(k);$ 

end

%循环的向量化编程

```
k=1:100:
```
 $y = log10(k)$ ;

### **2.** 数组大小的预定义

 MATLAB 在使用变量之前,不需要预先定义变量的名字和大小。如果变量的大小没有被显示的指定, 则每当新赋值的元素下标超过变量的维数时,MATLAB 就自动为变量扩充维数,这大大降低了程序的运行 效率。如果预先知道变量的维数,就可以预先定义好变量尺寸,通常采用 ones、zeros 或者 cell 等函数预定 义变量维数。

例 **4.4.2** 预定义变量维数编程

**y=zeros(1,101);** %预定义了结果变量 y 的大小

 **for i=0:100 y(i)=sin(i);** 

 **end** 

### **3.** 内存管理

 MATLAB 系统的运行会占用大量的内存,在编写 MATLAB 程序的时候要注意合理给变量分派内存。 以下方法可以提高内存的使用效率,减少内存碎片产生:

- (1) 没有用的变量最好用 clear 语句删除
- (2) 尽量不产生大的临时变量
- (3) 使用 save 和 load 命令保存和读取变量
- (4) 尽量采用函数文件代替命令文件

### **4.** 尽可能采用 **MATLAB** 提供的函数

 MATLAB 提供了大量的函数供用户调用,这些函数涵盖了大多数的常用操作。要尽可能使用 MATLAB 提供的函数,不要自己编写具有和 MATLAB 提供的函数具有相同功能的代码,这样无论从效率、可靠性 和开发时间上都是得不偿失的。

# **4.4.2** 程序加速器

MATLAB 提供了 JIT(Just In Time)和加速器(Accelerator), 用来加快函数文件和命令文件的运行速度。 JIT 和加速器可以通过 MATLAB 命令开启和关闭,默认情况下 JIT 和加速器都是启动的。相关命令如下:

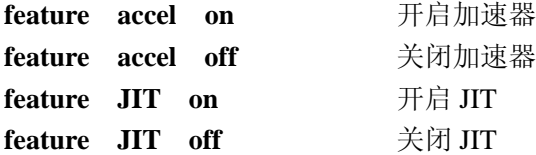

# **4.5** 面向对象编程

MATLAB 支持面向对象的程序设计方法,本节简单介绍 MATLAB 中面向对象编程的基本概念和应用

方法。

# **4.5.1** 类和对象

(1) 类(Class)是一个抽象的概念,它是具有相同特征和行为的对象的集合。

(2) 对象(Object)是类的具体实例(Instance),相当于类集合中的具体元素。

例如:浮点数 double 是一个类,a=0.3 定义了浮点数变量 a,a 就是浮点数类的一个对象。MATLAB 内建了 6 个类,它们分别是 char、double、cell、struct、sparse 和 unit8。

我们可以通过 class 函数来获取变量的数据类型,

【调用格式】

**str=class(v)** %返回变量 v 的数据类型名称

### **4.5.2** 属性和方法

类中封装了该类对象共有的特征和行为。

(1) 属性(Property)

对象的特征称为属性,用数据来表示。对象的属性通常用结构体来描述,因此我们访问对象的属性可 以象访问结构体的一样用成员运算符"."来访问,也可以用 get 和 set 函数来访问对象的属性。

**get(h,'PropertyName')** 返回对象 h 的 PropertyName 属性的值 **set(H,'PropertyName', Value,...)** 赋值 H 对象的 PropertyName'属性值为 Value。

(2) 方法(Method)

对象的行为称为方法,用函数来表示。某个类的方法只能操作该类的对象。

### **4.5.3** 构造函数

 MATLAB 中没有类的声明语句。定义对象要调用类的构造函数(Constructor)。构造函数的名字必须 与类同名,比如 cell 函数和 struct 函数就分别是细胞数组类和结构体数组类的构造函数。

**c=cell(3,3);** %调用构造函数 cell 建立一个 3×3 的细胞数组

### **4.5.4** 重载

一些行为具有相同的定义,但实现方法不同,我们可以用同样的名称来描述这些操作,这种技术称为 重载。被重载的函数具有相同的名字,但是对不同对象操作的时候表现出来的行为是不同的,调用的函数 代码也不同。

重载包括函数重载和运算符重载。例如: 乘法运算符"\*"就被 MATLAB 重载过, 分别用来实现矩阵 乘法和传递系统的串联操作;eig 函数也被重载,用来实现矩阵和线性时不变系统的特征值操作。

### **4.5.5** 继承

动物类和哺乳动物类就是被继承和继承的关系,哺乳动物类继承了动物类的一切特征和行为,也就是 说动物有的特征哺乳动物都有,但是哺乳动物还有自己特有的特征和行为。这种关系我们称为继承关系, 动物类称为是哺乳动物类的父类,哺乳动物类称为是动物类的子类。

子类会继承父类的属性和方法,同时还会有自己的新属性和新方法。

继承的使用能够提高代码的重用性,减少编程工作量。

### **4.5.6** 创建新类

除了 MATLAB 内建的类之外,用户可以根据实际应用情况创建新类。创建一个新类的基本工作包括 如下方面:

**1.**创建类目录

在 MATLAB 的搜索路径上创建一个子目录,子目录的名字为@加上类名,这个目录称为类目录,该 类的代码就放在类目录下。

 **2.**创建类的属性数据

类的属性用结构体来表示,抽象出该类共有的特征定义为结构体成员。

### **3.**编写类的构造函数

用户通过调用和类同名的构造函数来创建类的对象。

#### **4.**重载类的显示函数 **display**

用来实现 MATLAB 调用属于该类的方法时,如何处理屏幕上的显示内容,即用分号和逗号结尾的语 句如何显示调用的结果。

#### **5.**添加强制数据转换方法

添加必要的强制转换方法,将该类的对象转换为其他类型的数据。

### **6.**重载需要的运算符和函数

 **7.**添加类的其他方法

# 小结

MATLAB 既是一个开发平台,也是一门程序设计语言。本章主要介绍了 MATLAB 的程序设计,包括 程序控制语句、命令文件、函数文件以及工作空间的操作等内容,还对面向对象的设计方法进行了简要介 绍,为 MATLAB 的高级开发与应用提供基础。